# **Contact us**

**Website** www.interiorhealth.ca/myhealthportal

**Email:** MyHealthPortal@interiorhealth.ca

> **Phone toll free:** 1-844-870-4756

Or submit your questions by clicking on the **Contact Us** icon on each page on the portal site.

# **MyHealthPortal does not provide medical advice**

Questions about your health care, including lab results and diagnostic imaging reports, should always be directed to your health-care provider.

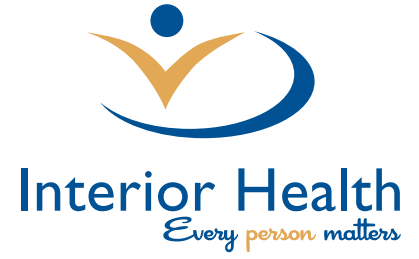

**For more information go to** www.interiorhealth.ca/MyHealthPortal

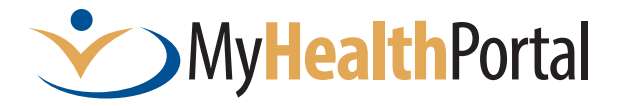

Secure online access to your **Interior Health patient** record from your computer or smartphone, anytime, anywhere.

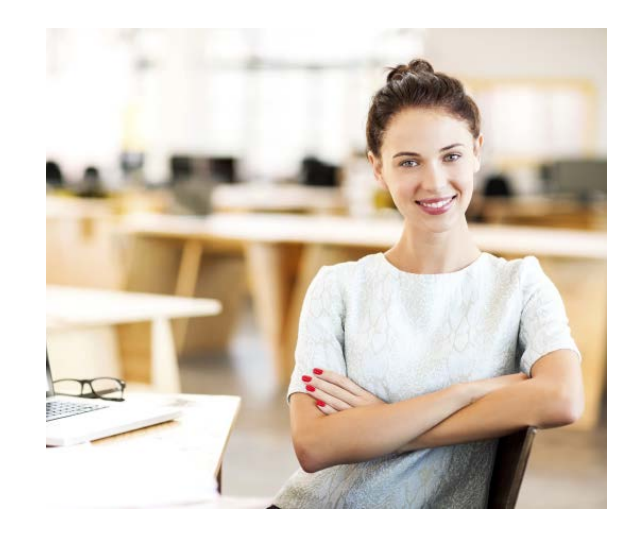

# **Be informed!**

Access your lab results, diagnostic imaging reports, such as X-ray, CT and ultrasound scans, and visit history.

# **Be engaged!**

Keep your contact information up to date. View appointments and patient instructions.

#### **Features**

View your lab results, diagnostic imaging reports (such as X-ray, CT and ultrasound scans), upcoming appointments, and recent visit history. You can also request updates to your contact information.

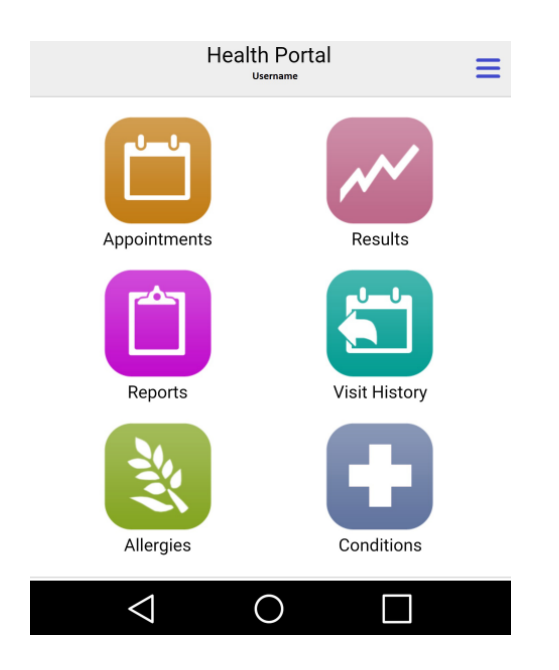

## **Computer Requirements**

MyHealthPortal will operate on any computer, tablet or smartphone using the latest version of Internet Explorer, Chrome and Safari web browsers.

#### **Security**

Your health information remains private and safe on the Interior Health secure network. Passwords are encrypted and the portal page will time-out if you forget to logout.

### **Privacy**

You play a critical role in protecting your privacy. Never share your login or password information. Take care when viewing your MyHealthPortal at a public location or printing information from the portal.

You can choose to allow other individuals (relatives, caregivers) access to your health information through MyHealthPortal.

For more details on how to do this, read **How to Share my Portal Account** under Tips and resources at www.interiorhealth.ca/MyHealthPortal

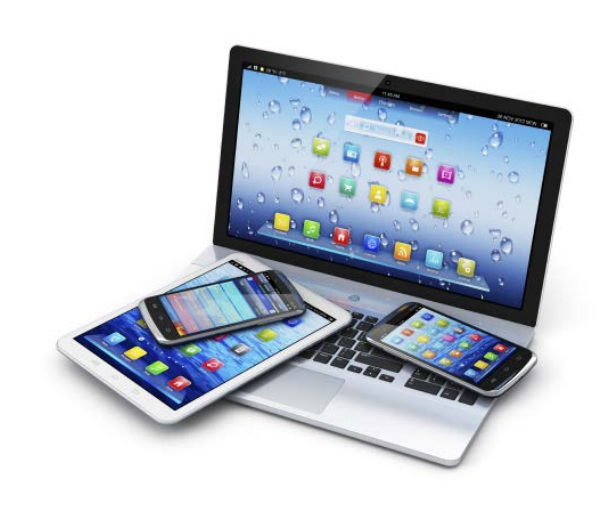

## **How to Enrol**

- 1. Have your email address added onto your patient record. This can be done at your next **Interior Health** Lab or DI appointment or at any time by visiting Central Registration at your local hospital.
- 2. Go to: **www.interiorhealth.ca/ MyHealthPortal**
- 3. Complete and submit the online **Request to Enrol** form.
- 4. You will receive an email with instructions to complete your enrolment.